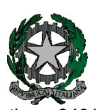

53° Distretto Scolastico – 84014 Nocera Inferiore

ISTITUTO D'ISTRUZIONE SUPERIORE

## "Guglielmo Marconi"

Via Atzori, 174 (Ufficio del Dirigente Scolastico) tel. 0815174171 fax: 081927918 Email: SAIS04100T@istruzione.it Via Atzori, 174 (Uffici Amministrativi - Aule Triennio) Corso Vittorio Emanuele, 241 (Laboratori Triennio) Via De Curtis, 30 (Aule e Laboratori Biennio) tel. 0815175677 fax: 0815170902 Codice fiscale: 94000420656

tel. 0815174171 fax: 081927918 Pec: SAIS04100T@pec.istruzione.it URL: www.itimarconinocera.org

Ai Coordinatori di Classe Ai Docenti

Al Direttore S.G.A. All'Albo

# Circolare N. 56

#### Oggetto: Pagellino intermedio – dicembre 2023.

Affinché il coordinatore di classe possa comunicare ai genitori la situazione di profitto del figlio/a, da mercoledì 13 dicembre 2023, tutti i docenti per la propria materia devono caricare sull'apposito Tabellone i voti di profitto e le assenze registrate fino al 11 dicembre per ciascun alunno della classe. Questa registrazione deve avvenire *entro e non oltre* martedì 12 dicembre 2023 La procedura da utilizzare è la stessa che è stata sempre applicata alla fine di ogni periodo.

#### Ciascun docente:

 Entrato in portale Argo, attraverso il registro elettronico didUP, dal menù seleziona "Scrutini", sceglie "Caricamento voti", seleziona la classe e il periodo "1<sup>^</sup> PERIODO INTERMEDIO Dicembre", inserisce i voti (voto unico per tutte le discipline), le assenze e SALVA.

### Non inserire il voto di condotta e il voto di educazione civica.

#### I docenti coordinatori

- 1. cureranno questa fase nel controllare che tutti i docenti del CdC abbiano, entro la data stabilita, inserito i propri voti e le assenze.
- 2. al termine, verificato il primo punto, dal 13 al 15 dicembre i coordinatori si attiveranno per trasmettere i risultati a ciascun genitore attraverso le operazioni di seguito descritte:
	- a) dalla schermata del Tabellone voti completo il coordinatore digita sul tasto "Azioni" (in alto a destra) e dal menù seleziona "Stampa pagellino" e, successivamente, dalla schermata che si apre il coordinatore seleziona il modello di stampa "Pagellino DICEMBRE VOTO UNICO - ASSENZE";
	- b) In questa fase, è obbligatorio selezionare "Anteprima di Stampa" per verificare con attenzione in tutto il testo prodotto, che i salti pagina tra un alunno e l'altro siano corretti e che non ci siano errori di impaginazione. In presenza di errori non si dovrà procedere all'invio ma sarà necessario prima formattare correttamente il documento e quindi passare al punto successivo;
	- c) Digitare su "Azioni" e selezionare "invia in Bacheca";
	- d) Nella nuova pagina denominata "Invia documenti in bacheca alunno", il coordinatore nomina il file digitando nell' apposito spazio "pagellino\_dicembre.pdf" e nello spazio previsto per il Messaggio il coordinatore digita "Pagellino intermedio – dicembre 2023".
	- e) Per concludere, il coordinatore digita sul tasto "Salva" (in alto a destra) e i pagellini vengono inviati in bacheca ai genitori.
	- f) Tornare su Tabellone voti, cliccare sul pulsante in alto "Blocca voti" e quindi chiudere Argo.

Nocera Inferiore,